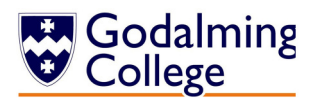

## Understanding the summary page A guide for the Parents' Portal

## Disciplinary / Cause for Concern

 Information on this ribbon states the disciplinary level (we will write to you if any disciplinary action is taken). It also states the number of concerns or commendations teachers have flagged. The content of these conversations are currently only for internal use and tutors will speak directly to the student about them.

**Attendance:** This highlights weekly attendance de-coded as follows:

- P Any student present is marked with a 'P'
- L Any student who arrives late for a commitment will be marked with an 'L'
- E Any absence due to educational activities such as trips or exams will be marked 'E'
- A Any student who is absent where the college has not been notified will be marked 'A'
- N The register has not yet been taken appears as 'N'
- Note: Some enrichment sessions are timetabled but not registered
- S Absence reported by the student is marked 'S'

R – Absence reported by parent OR a planned valid absence reported to tutors via student is 'R' The 'Historical attendance' button will show year-to-date attendance in this format. To view the timetable by course, click the 'Show TT' button underneath the course grid.

## Parents' Porta Select Parents' Evening Setting Summarv Personal Student Information: Attendance: 95 20 % atus on 03/11/2014 D-Level: N/A Status: Enrollec Attendance summary for week: Mon 20/10/14 to Fri 24/10/14 View absences/exemptions Historical attendance This section provides Student No.: Forename: Start Monday<br>
PPPP Tuesday Wednesday Thursday Friday Pref. name:<br>Middle Name(s) information relating to  $13/10/14$  P  $\overline{\phantom{a}}$ Parent InformationNN NNNN **Surname**  $20/10/14$  PP PP PP PP NNN  $\mathbf{N}$  -  $\mathbf{N}$  -  $\mathbf{N}$ DOB: student identity and contact Gende Parent details are listed  $N = N \, N \, N$ NN NNNN I THE THEFT  $\pmb{\times}$ information along with the Address: here – any errors or **Parents/Guardians Living With Student** names of their tutor and Custody<br>Relation Home No:<br>Mobile No:<br>Email: updates should be senior tutor. Any errors Name: Mobile Tutor year: emailed to Work No should be reported to **Tutor Group: Email:** Tutor: college@godalming.ac.uk Senior Tutor<br>School: college@godalming.ac.uk  $14/15(1)$ nterview Course Class Subject **Course start/end** Teachers hterviewer **College Bus** M1 Basketball 03/09/14 - present N/A Course InformationR<sub>1</sub> Duke of Edinburgh Silver - (Year 1) 11/09/14 - present N/A  $\left|\mathbf{A}\right|$  E5 03/09/14 - present  $N/A$ **Library Period** This grid details  $2:LP2$  E6 03/09/14 - present **N/A** Library Period 2;LP3 G5 Library Period 03/09/14 - present N/A courses, classes and 03/09/14 - present 94 74 % 3:HP6 A1 Hospitality - BTEC Subsidiary Diploma (1 A-leve **JES JLS** equivalent) subjects with start Historical course information3;HTA D1 History - Mode n British and World - AS let 95.00% 03/09/14 - present **I HW** 3:PDA B1 **Product Design - AS level**  $03/09/14$  - present **JAF** 95.00% dates, teacher initials Here there is a tab for every year that a student is  $3.PTC$  1Y Personal Tutor 03/09/14 - present  $ACS$ 100.00% 03/09/14 - 13/09/14 2;LPD G6 Library Period **N/A** and attendance. Target with us. If there is more than one tab you can clickShow TT grades will appear once on these to see information from previous years, **dent Reviews available in this vear** the student review is including Student Reviews. '14/15' refers to the year and (L) refers to Lower  $6<sup>th</sup>$  year. (U) means the issued.Upper  $6<sup>th</sup>$  and (I) means Intermediate referring to students on our one year Access programme.  $\|\$  Show TT

If pressed, this button will display the

student's timetable.

## Student Review

 Student Reviews (the term Godalming College uses for a student 'report') will be available here. They are issued twice a year in November and in March. Once available you will be able to open a pdf file which summarises a student's progress in their subjects to date.